## **#4071 Add Image: File-Preview while Folder Selection**

To import 2D/3D images to OnyxCeph<sup>3™</sup> from a folder, this folder has to be selected in module Add Image by the corresponding icon button in panel Source . The related Explorer window will only show the folders but not, as expected, the file content of each folder.

To display the contained files anyway, icon context menu option [Show Directory] can be used.

Alternatively the old fashion folder selection dialog can be activated by option [Alternative Directory Dialog] if still supported by the locally used Windows™ version.

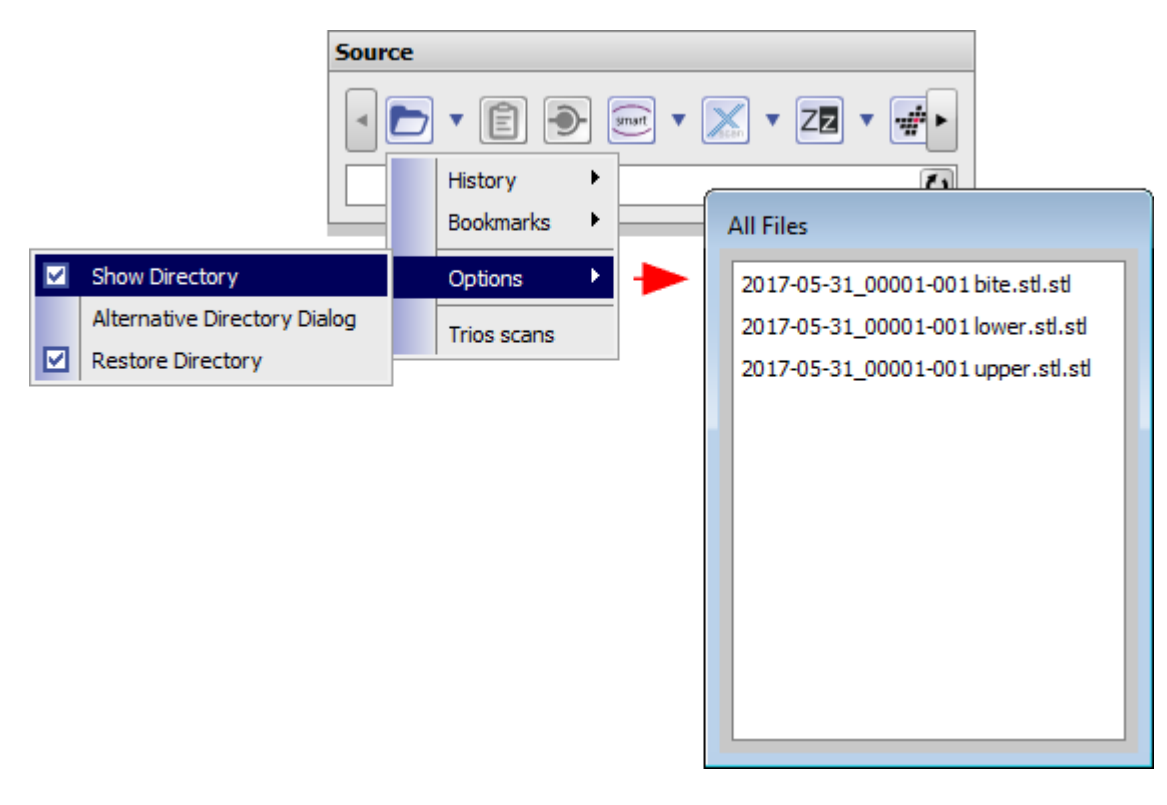

From: <http://www.onyxwiki.net/>- **[OnyxCeph³™ Wiki]**

Permanent link: **<http://www.onyxwiki.net/doku.php?id=en:4071>**

Last update: **2017/06/13 14:58**

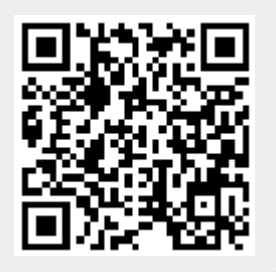